# ETRON: Programming Barcodes for DS2208

Configuration name in Utility : Last Modified : Windows Filename : Plug-in Name : Report Type :

ETRON 24-ene-19 Config File\_DS2208\_ETRON\_2019.01.24.scncfg DS2208-COMMON SR MODELS-009 Only parameters changed from defaults shown

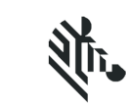

 $\mathbf{r}$ 

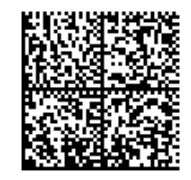

# ETRON: Programming Barcodes for DS2208

Configuration name in Utility : Last Modified : Windows Filename : Plug-in Name : Report Type :

ETRON 24-ene-19 Config File\_DS2208\_ETRON\_2019.01.24.scncfg DS2208-COMMON SR MODELS-009 Only parameters changed from defaults shown

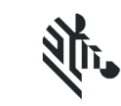

 $\ddot{\phantom{a}}$ 

Set Factory Defaults

## **Cable Connection Settings**

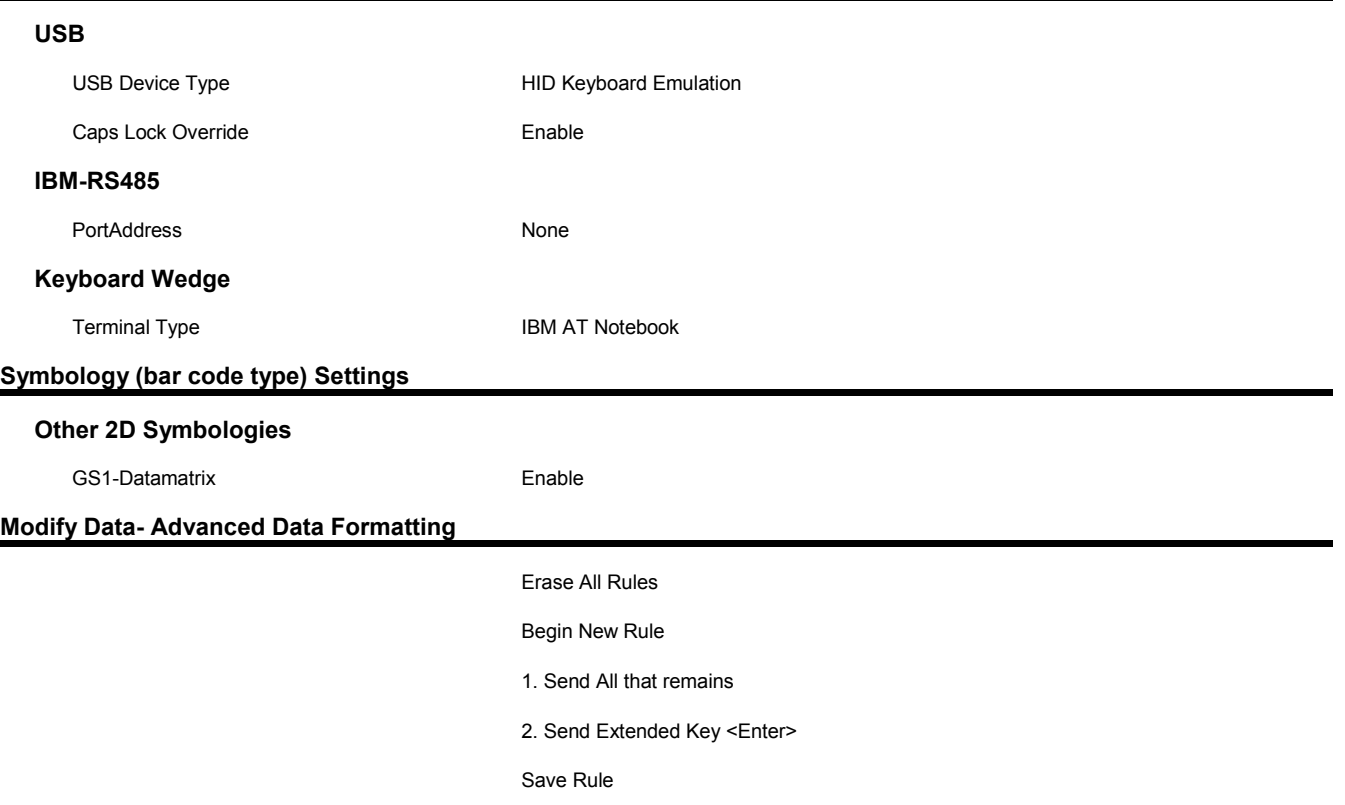

## ETRON: Programming Barcodes for DS2208

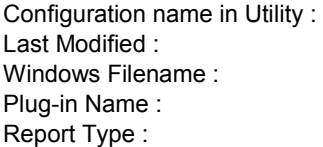

ETRON 24-ene-19 Config File\_DS2208\_ETRON\_2019.01.24.scncfg DS2208-COMMON SR MODELS-009 Only parameters changed from defaults shown

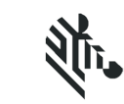

 $\ddot{\phantom{a}}$ 

#### Begin New Rule

1. MoveTo All Patterns and Replace <<GS>> with <\$>

the contract of the contract of the contract of the contract of the contract of the contract of the contract of the contract of the contract of the contract of the contract of the contract of the contract of the contract o

End of Message

 $\sim$   $\sim$ 

End of Message

- 2. Skip To Start
- 3. Send All that remains
- 4. Send Extended Key <Enter>

Save Rule

## **General Parameter Settings**

#### **System**

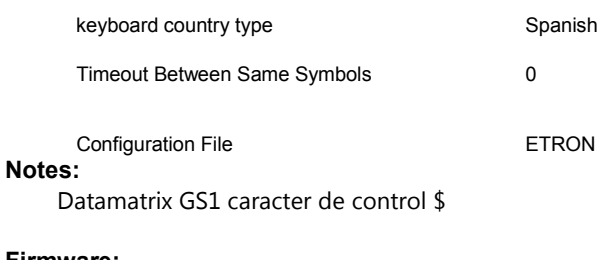

### **Firmware:**

CAADES00-002-R00

### **Supported Scanner Models for Plug-in :**

DS2208-SR00006ZZWW

DS2208-SR00007PZWW

DS2208-SR00007ZZK

DS2208-SR00007ZZWW

DS2208-SR00007ZZY